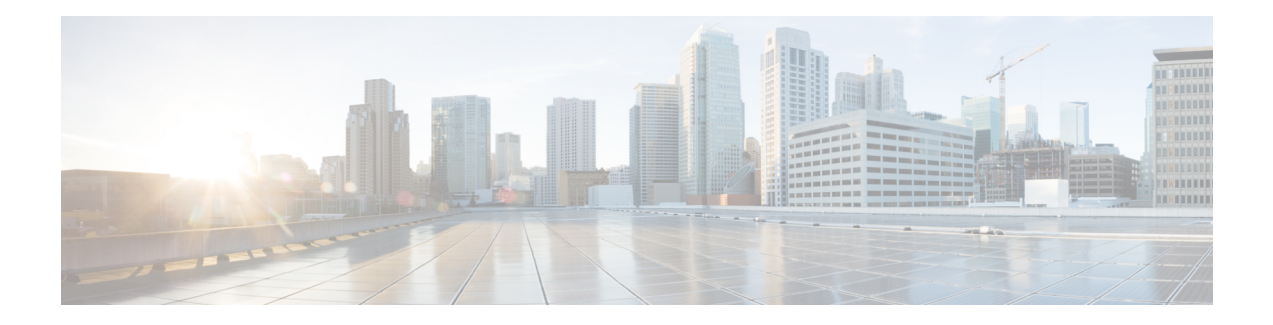

# **Proxy-Mobile IP**

This chapter describes system support for Proxy Mobile IP and explains how it is configured. The product administration guides provide examples and procedures for configuration of basic services on the system. It is recommended that you select the configuration example that best meets your service model before using the procedures in this chapter.

Proxy Mobile IP provides a mobility solution for subscribers with mobile nodes (MNs) capable of supporting only Simple IP.

This chapter includes the following sections:

- [Overview,](#page-0-0) on page 1
- How Proxy Mobile IP Works in 3GPP2 [Network,](#page-3-0) on page 4
- How Proxy Mobile IP Works in 3GPP [Network,](#page-7-0) on page 8
- How Proxy Mobile IP Works in WiMAX [Network,](#page-10-0) on page 11
- How Proxy Mobile IP Works in a WiFi Network with Multiple [Authentication,](#page-14-0) on page 15
- [Configuring](#page-20-0) Proxy Mobile-IP Support, on page 21

# <span id="page-0-0"></span>**Overview**

Proxy Mobile IP provides mobility for subscribers with MNs that do not support the Mobile IP protocol stack.

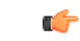

**Important**

Proxy Mobile IP is a licensed Cisco feature. A separate feature license may be required. Contact your Cisco account representative for detailed information on specific licensing requirements.For information on installing and verifying licenses, refer to the *Managing License Keys* section of the *Software Management Operations* chapter in the *System Administration Guide*.

The Proxy Mobile IP feature is supported for various products. The following table indicates the products on which the feature is supported and the relevant sections within the chapter that pertain to that product.

I

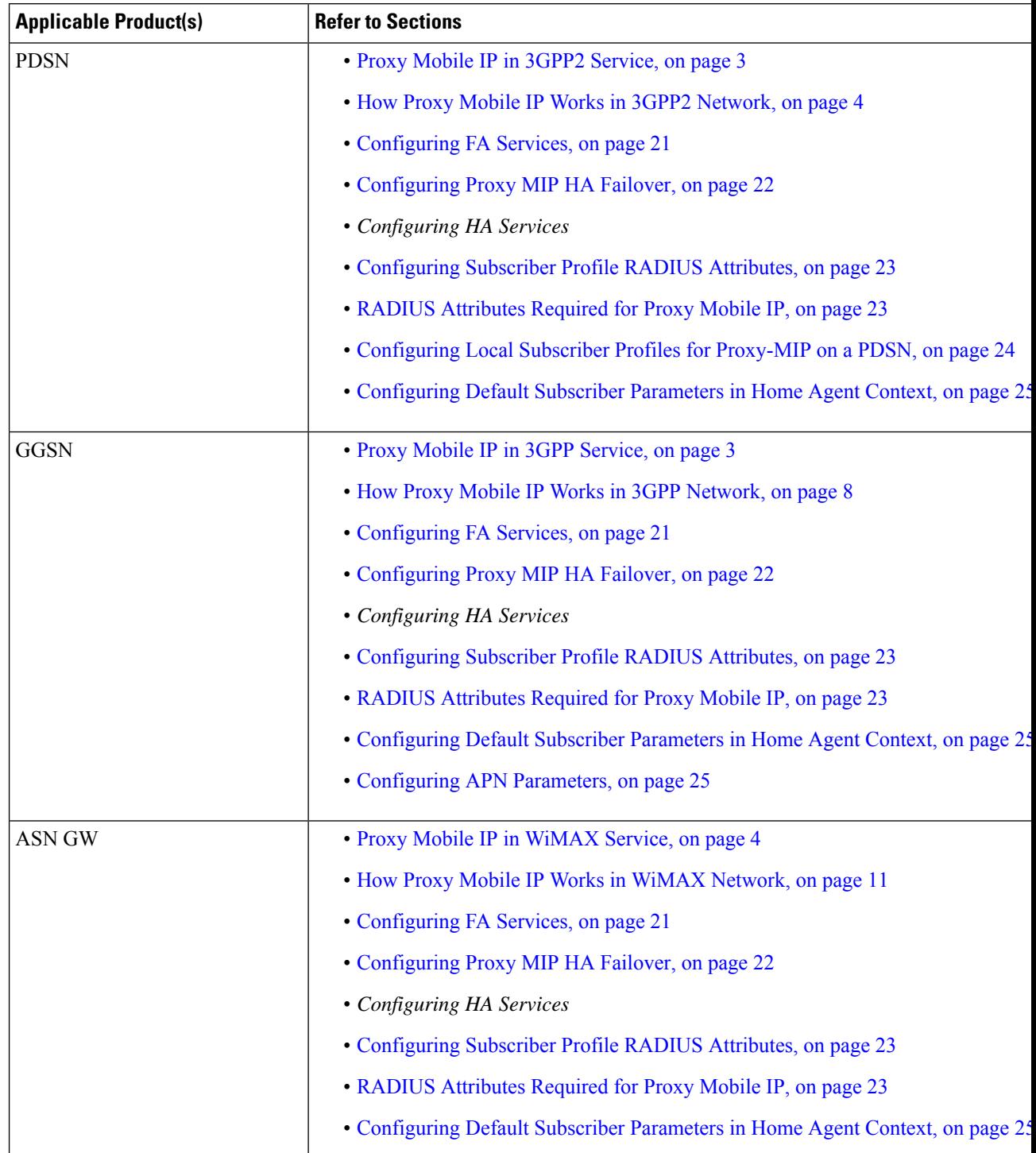

#### **Table 1: Applicable Products and Relevant Sections**

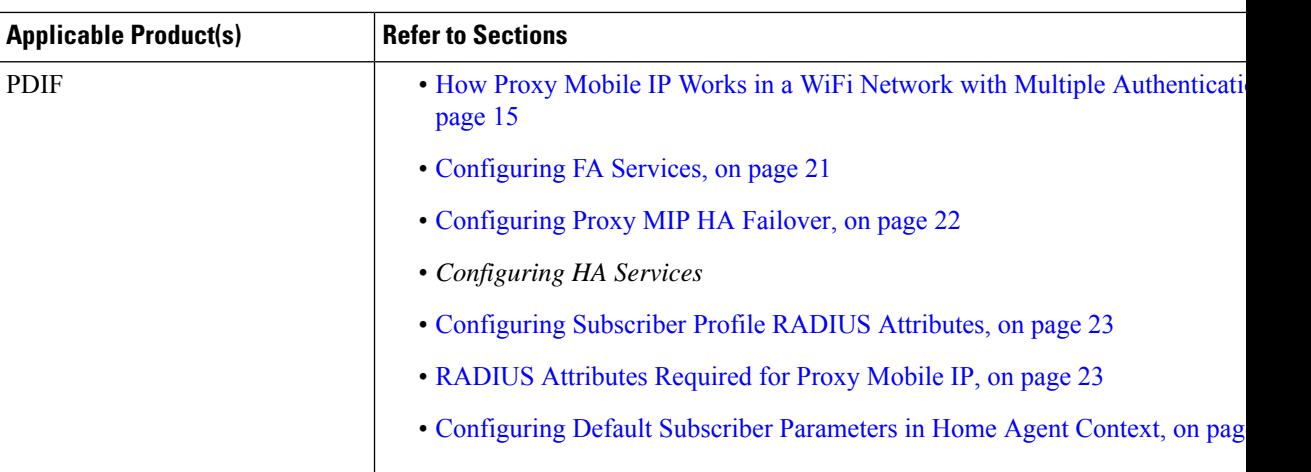

## <span id="page-2-0"></span>**Proxy Mobile IP in 3GPP2 Service**

For subscriber sessions using Proxy Mobile IP, R-P and PPP sessions get established between the MN and the PDSN as they would for a Simple IP session. However, the PDSN/FA performs Mobile IP operations with an HA (identified by information stored in the subscriber's profile) on behalf of the MN (i.e. the MN is only responsible for maintaining the Simple IP PPP session with PDSN).

The MN is assigned an IP address by either the PDSN/FA or the HA. Regardless of its source, the address is stored in a mobile binding record (MBR) stored on the HA. Therefore, as the MN roams through the service provider's network, each time a hand-off occurs, the MN will continue to use the same IP address stored in the MBR on the HA.

Note that unlike Mobile IP-capable MNs that can perform multiple sessions over a single PPP link, Proxy Mobile IP allows only a single session over the PPP link. In addition, simultaneous Mobile and Simple IP sessions will not be supported for an MN by the FA that is currently facilitating a Proxy Mobile IP session for the MN.

The MN is assigned an IP address by either the HA, a AAA server, or on a static-basis. The address is stored in a mobile binding record (MBR) stored on the HA. Therefore, as the MN roams through the service provider's network, each time a hand-off occurs, the MN will continue to use the same IP address stored in the MBR on the HA.

## <span id="page-2-1"></span>**Proxy Mobile IP in 3GPP Service**

For IP PDP contexts using Proxy Mobile IP, the MN establishes a session with the GGSN as it normally would. However, the GGSN/FA performs Mobile IP operations with an HA (identified by information stored in the subscriber's profile) on behalf of the MN (i.e. the MN is only responsible for maintaining the IP PDP context with the GGSN, no Agent Advertisement messages are communicated with the MN).

The MN is assigned an IP address by either the HA, a AAA server, or on a static-basis. The address is stored in a mobile binding record (MBR) stored on the HA. Therefore, as the MN roams through the service provider's network, each time a hand-off occurs, the MN will continue to use the same IP address stored in the MBR on the HA.

Proxy Mobile IP can be performed on a per-subscriber basis based on information contained in their user profile, or for all subscribers facilitated by a specific APN. In the case of non-transparent IP PDP contexts, attributes returned from the subscriber's profile take precedence over the configuration of the APN.

## <span id="page-3-1"></span>**Proxy Mobile IP in WiMAX Service**

For subscriber sessions using Proxy Mobile subscriber sessions get established between the MN and the ASN GW as they would for a Simple IP session. However, the ASN GW/FA performs Mobile IP operations with an HA (identified by information stored in the subscriber's profile) on behalf of the MN (i.e. the MN is only responsible for maintaining the Simple IP subscriber session with ASN GW).

The MN is assigned an IP address by either the ASN GW/FA or the HA. Regardless of its source, the address is stored in a mobile binding record (MBR) stored on the HA. Therefore, as the MN roams through the service provider's network, each time a hand-off occurs, the MN will continue to use the same IP address stored in the MBR on the HA.

Note that unlike Mobile IP-capable MNs that can perform multiple sessions over a single session link, Proxy Mobile IP allows only a single session over the session link. In addition, simultaneous Mobile and Simple IP sessions will not be supported for an MN by the FA that is currently facilitating a Proxy Mobile IP session for the MN.

## <span id="page-3-0"></span>**How Proxy Mobile IP Works in 3GPP2 Network**

This section contains call flows displaying successful Proxy Mobile IP session setup scenarios. There are multiple scenarios that are dependant on how the MN receives an IP address. The following scenarios are described:

- **Scenario 1:** The AAA server that authenticates the MN at the PDSN allocates an IP address to the MN. Note that the PDSN does not allocate an address from its IP pools.
- **Scenario 2:** The HA assigns an IP address to the MN from one of its locally configured dynamic pools.

## **Scenario 1: AAA server and PDSN/FA Allocate IP Address**

The following figure and table display and describe a call flow in which the MN receives its IP address from the AAA server and PDSN/FA.

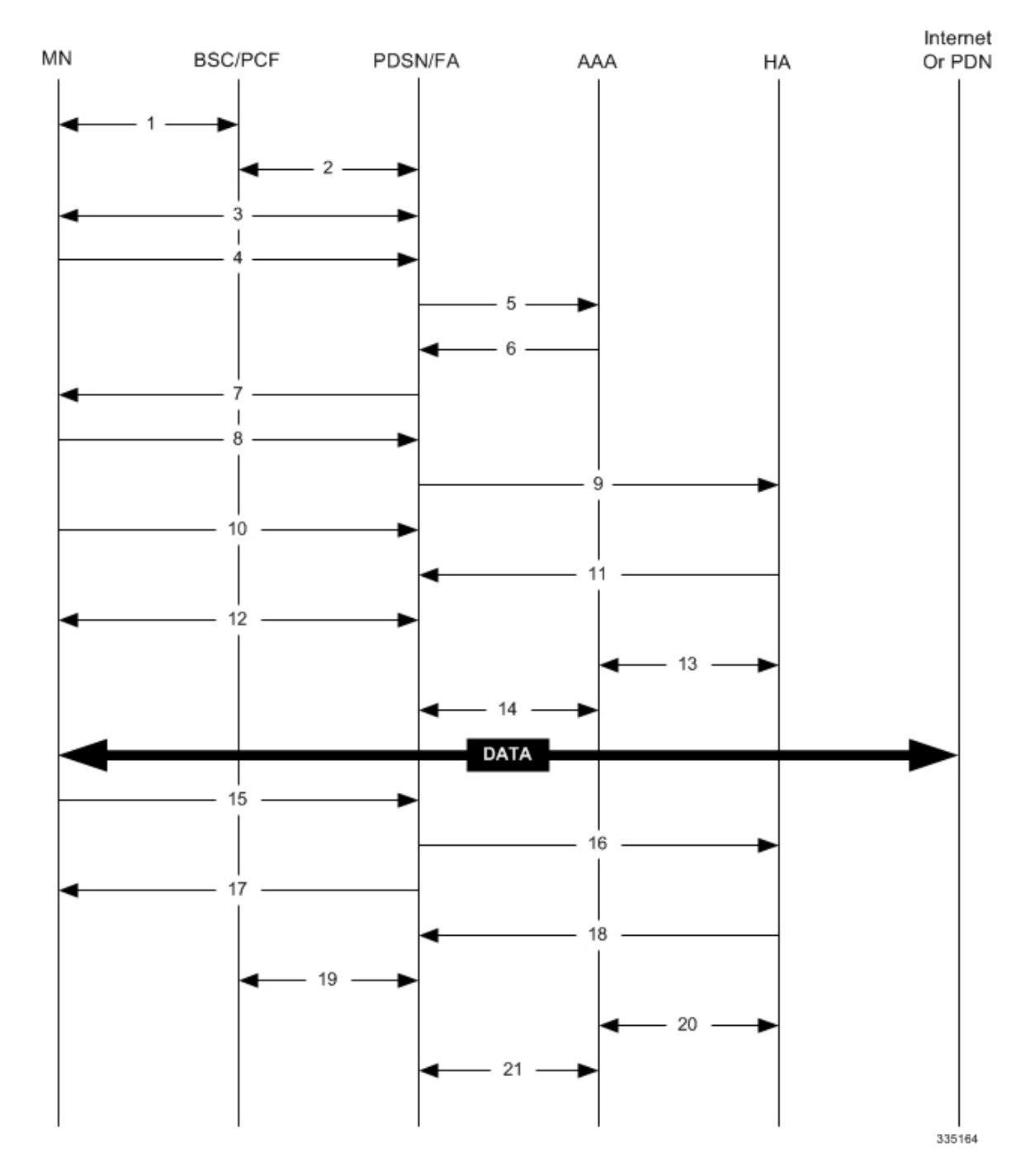

#### **Figure 1: AAA/PDSN Assigned IP Address Proxy Mobile IP Call Flow**

**Table 2: AAA/PDSN Assigned IP Address Proxy Mobile IP Call Flow Description**

| <b>Step</b> | <b>Description</b>                                                                            |
|-------------|-----------------------------------------------------------------------------------------------|
|             | Mobile Node (MN) secures a traffic channel over the airlink with the RAN through the BSC/PCF. |
|             | The PCF and PDSN/FA establish the R-P interface for the session.                              |

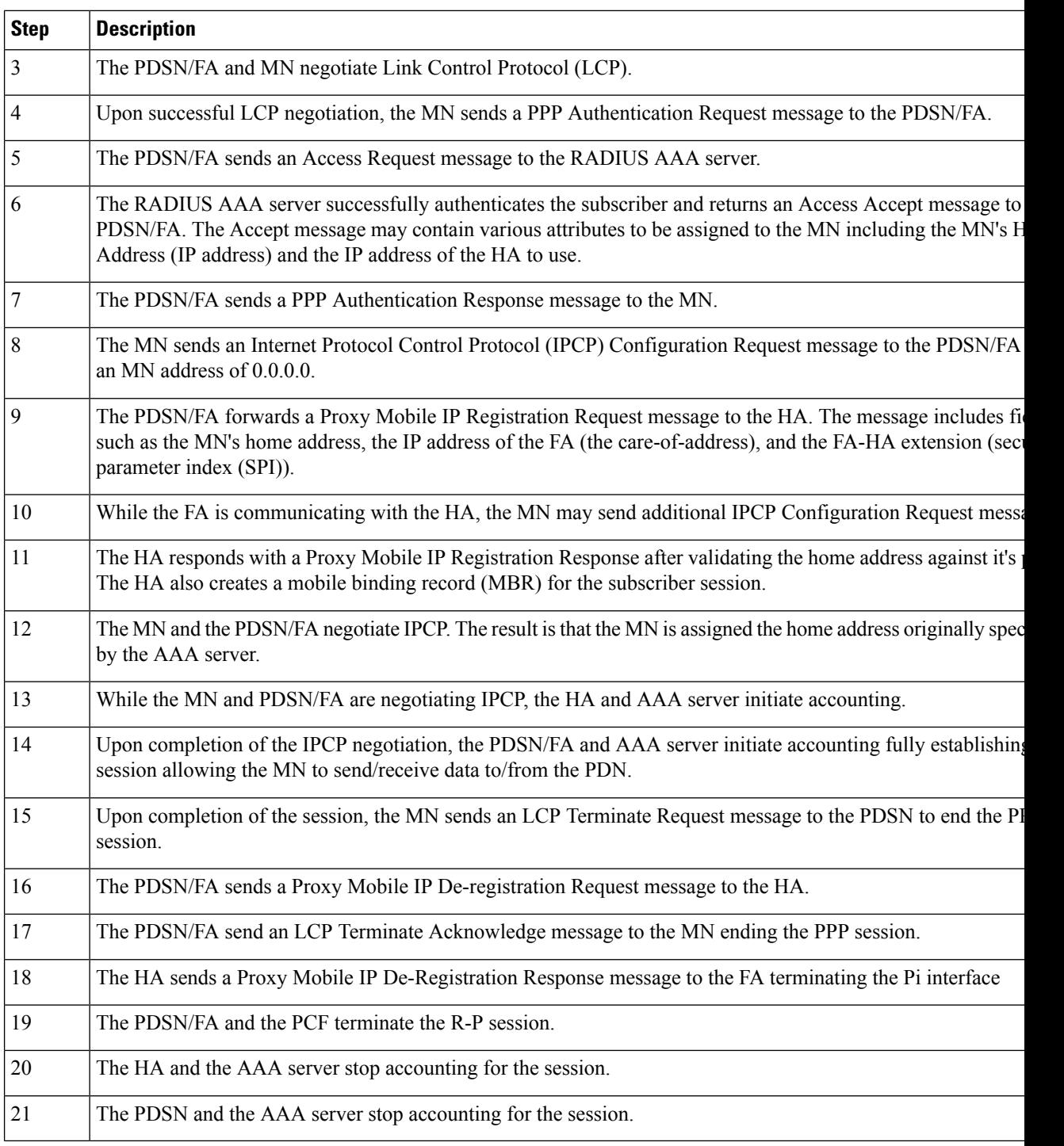

## **Scenario 2: HA Allocates IP Address**

The following figure and table display and describe a call flow in which the MN receives its IP address from the HA.

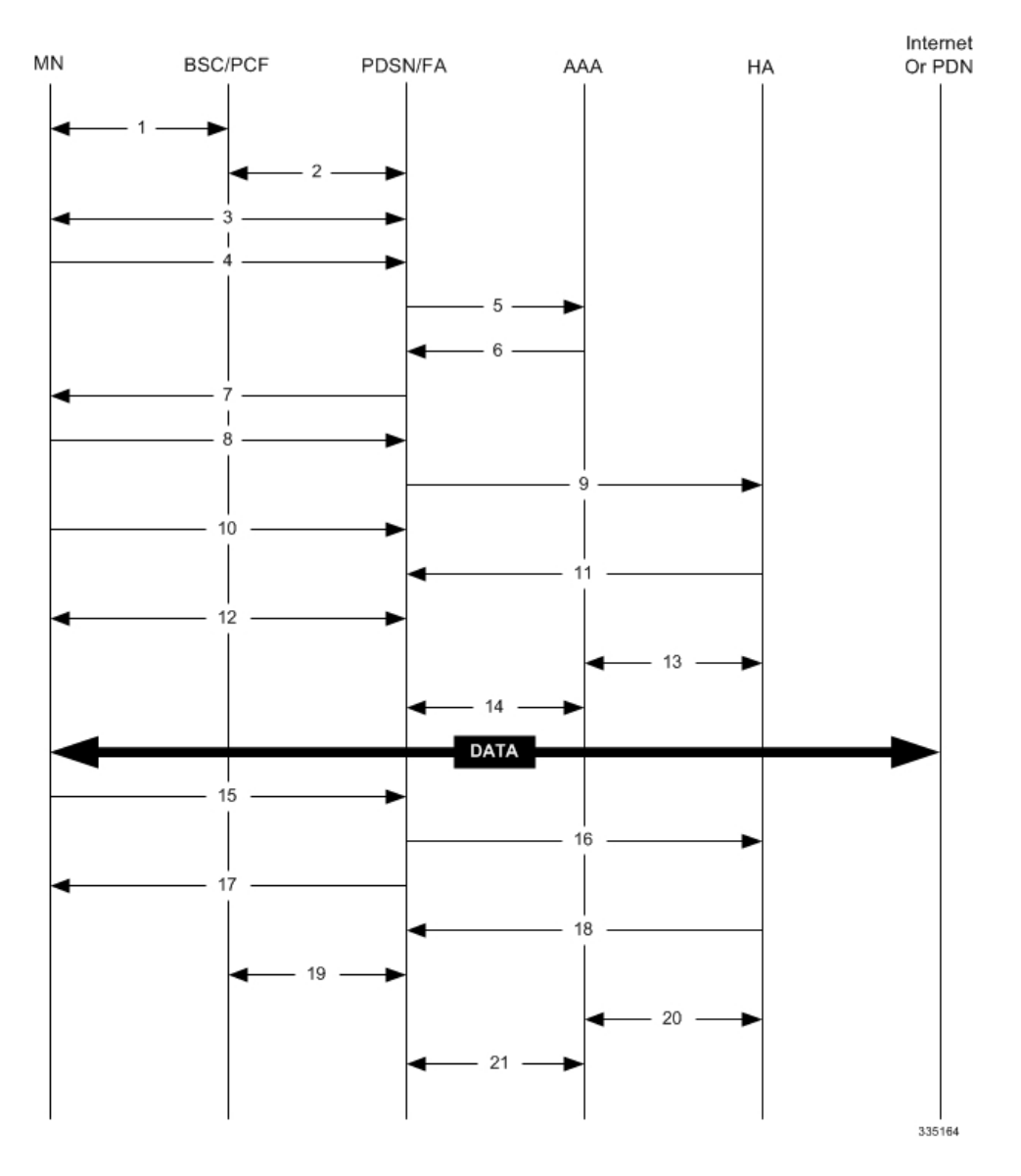

#### **Figure 2: HA Assigned IP Address Proxy Mobile IP Call Flow**

**Table 3: HA Assigned IP Address Proxy Mobile IP Call Flow Description**

| Step           | <b>Description</b>                                                                                 |
|----------------|----------------------------------------------------------------------------------------------------|
|                | Mobile Node (MN) secures a traffic channel over the airlink with the RAN through the BSC/PCF.      |
| $\overline{2}$ | The PCF and PDSN/FA establish the R-P interface for the session.                                   |
| $\overline{3}$ | The PDSN/FA and MN negotiate Link Control Protocol (LCP).                                          |
| $\overline{4}$ | Upon successful LCP negotiation, the MN sends a PPP Authentication Request message to the PDSN/FA. |
|                | The PDSN/FA sends an Access Request message to the RADIUS AAA server.                              |

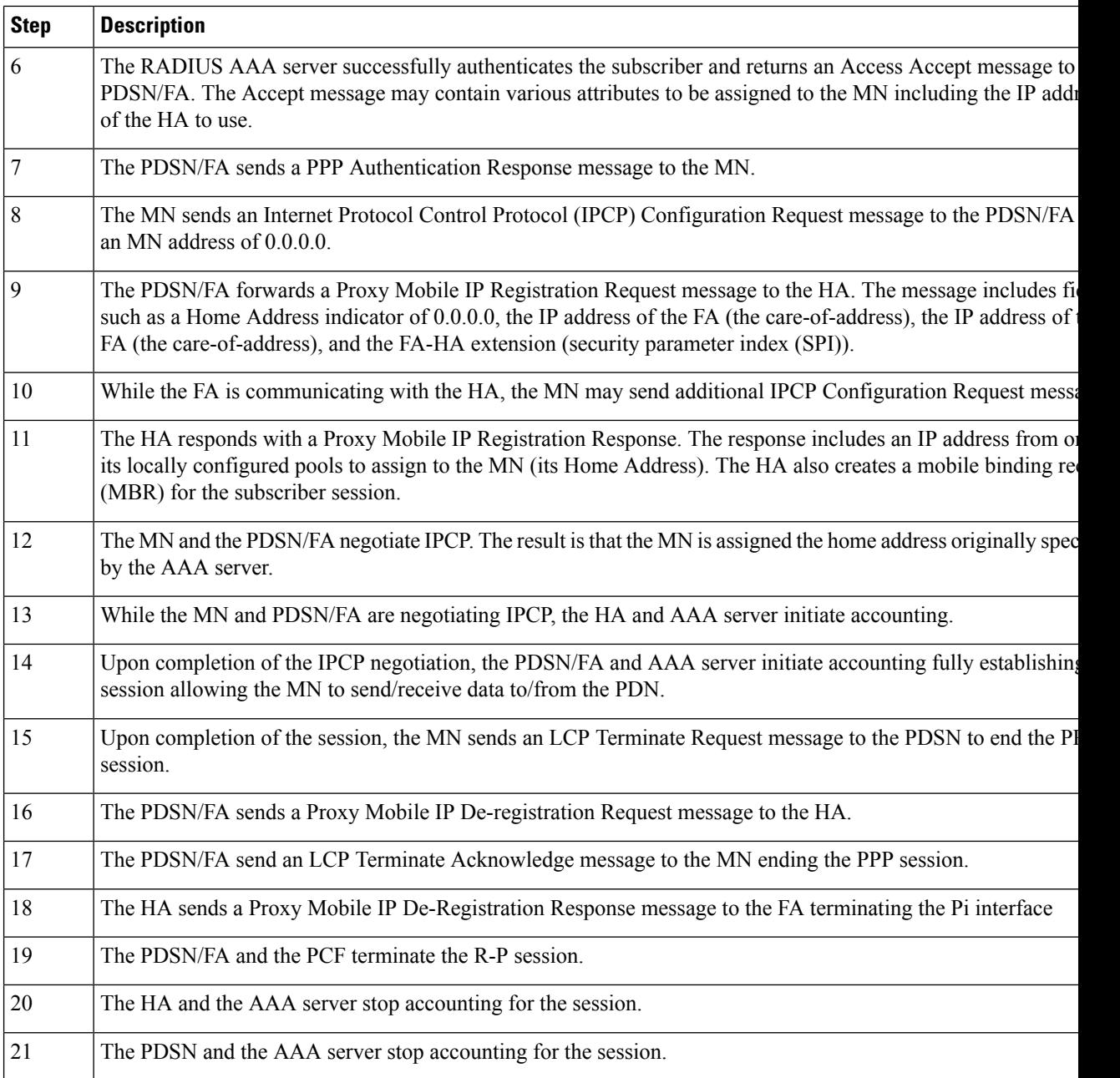

# <span id="page-7-0"></span>**How Proxy Mobile IP Works in 3GPP Network**

This section contains call flows displaying successful Proxy Mobile IP session setup scenarios in 3GPP network.

The following figure and the text that follows describe a a sample successful Proxy Mobile IP session setup call flow in 3GGP service.

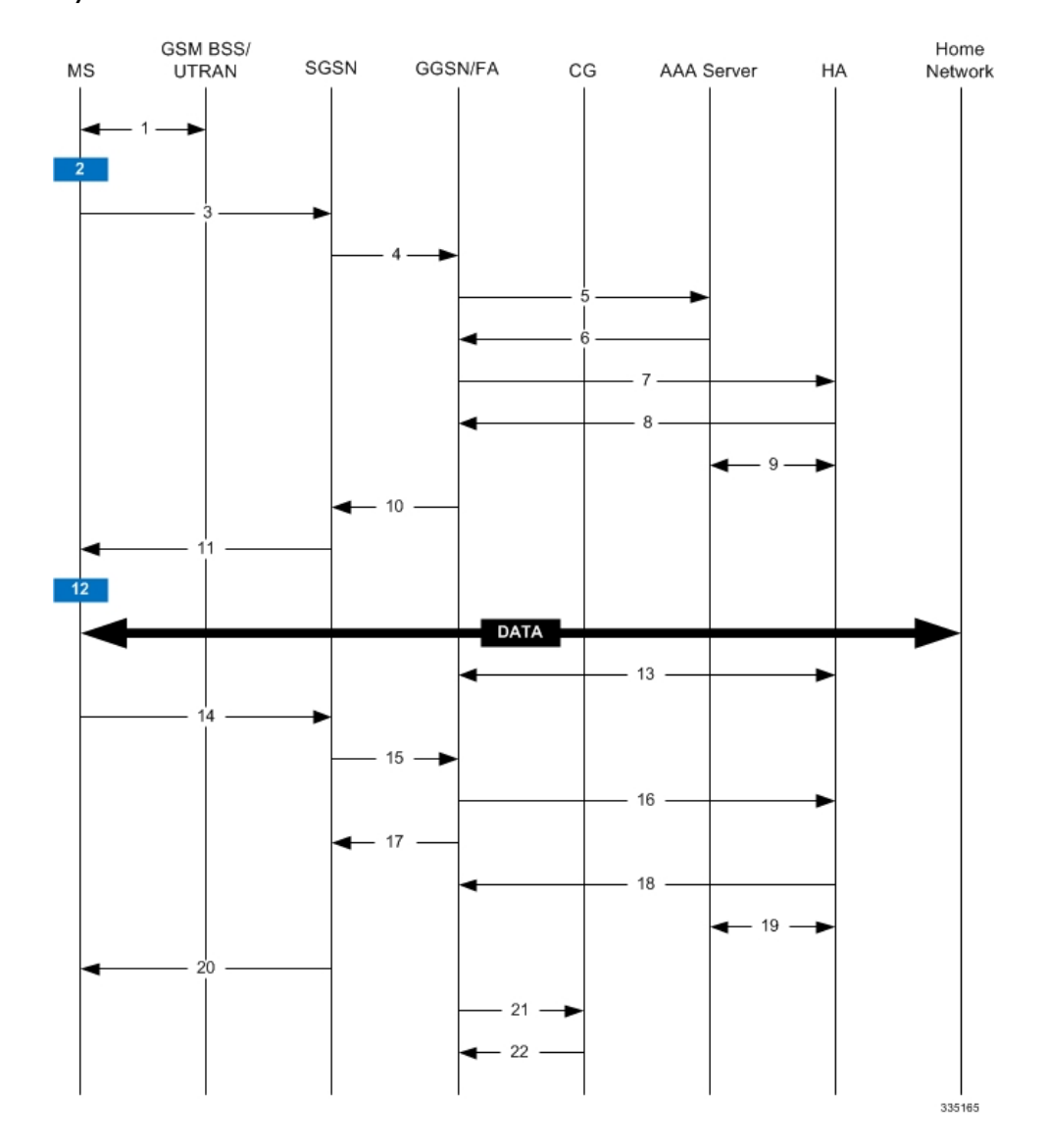

#### **Figure 3: Proxy Mobile IP Call Flow in 3GPP**

**Table 4: Proxy Mobile IP Call Flow in 3GPP Description**

| <b>Step</b> | <b>Description</b>                                                                             |
|-------------|------------------------------------------------------------------------------------------------|
|             | The mobile station (MS) goes through the process of attaching itself to the GPRS/UMTS network. |

 $\mathbf I$ 

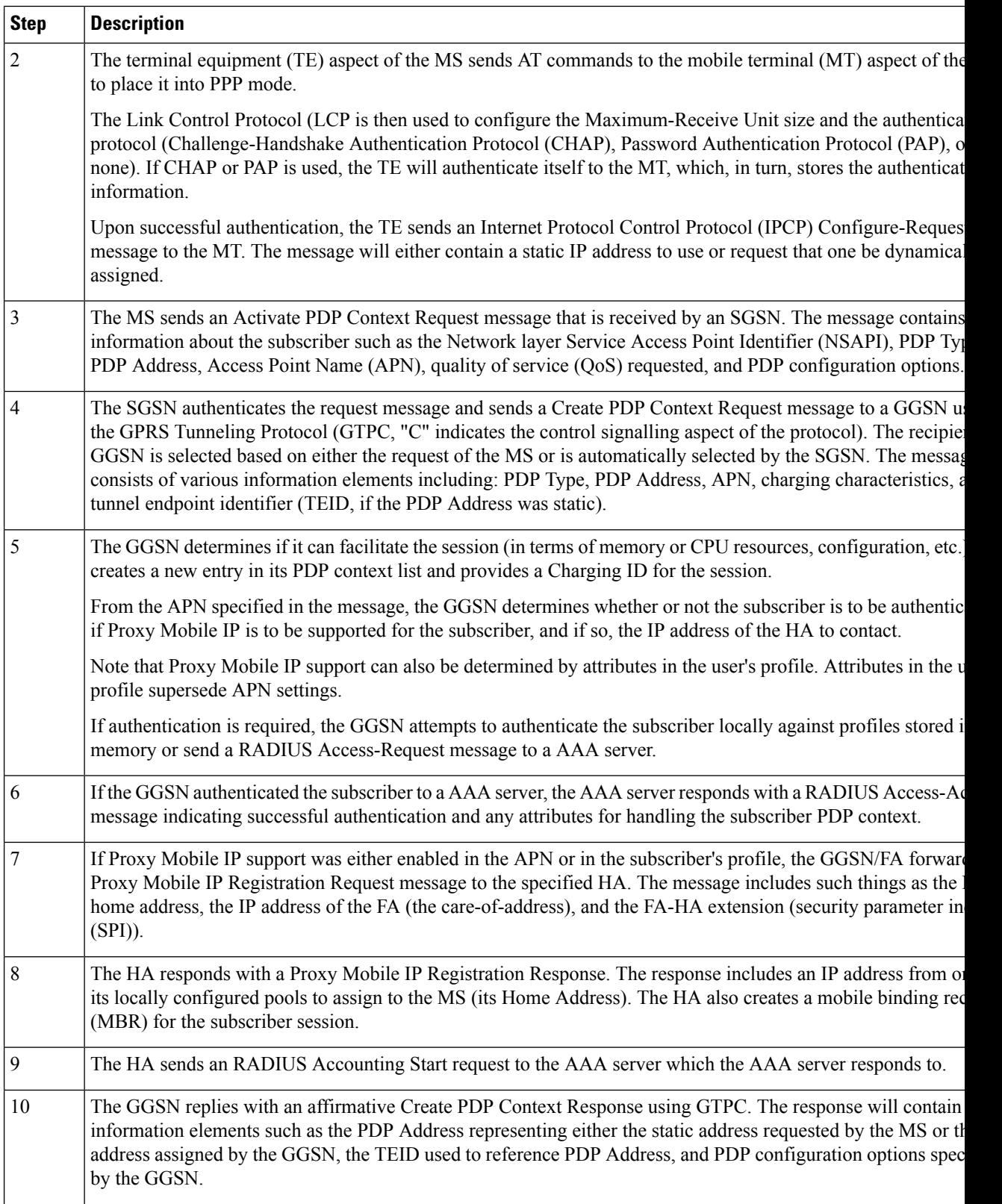

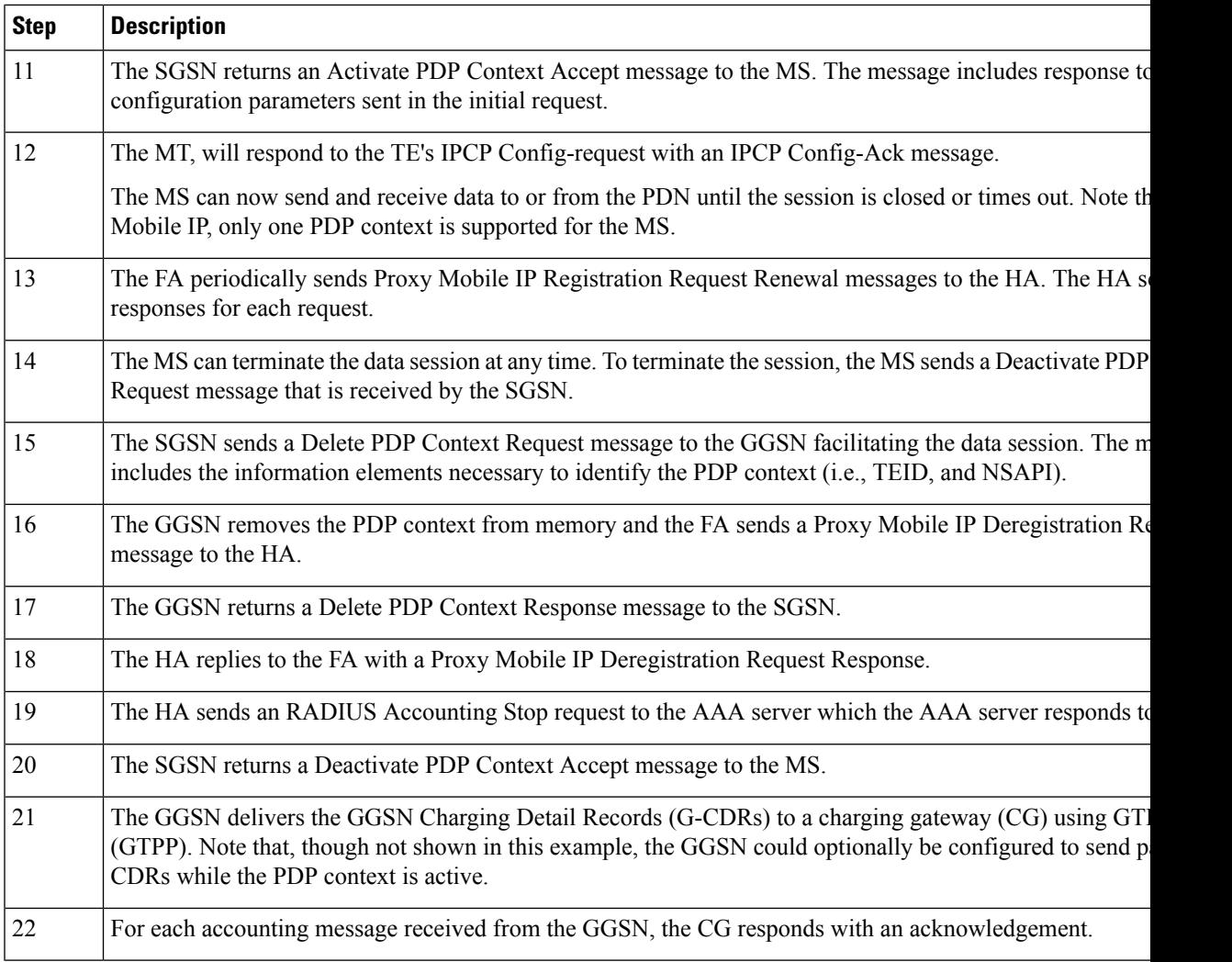

# <span id="page-10-0"></span>**How Proxy Mobile IP Works in WiMAX Network**

This section contains call flows displaying successful Proxy Mobile IP session setup scenarios. There are multiple scenarios that are dependant on how the MN receives an IP address. The following scenarios are described:

- **Scenario 1:** The AAA server that authenticates the MN at the ASN GW allocates an IP address to the MN. Note that the ASN GW does not allocate an address from its IP pools.
- **Scenario 2:** The HA assigns an IP address to the MN from one of its locally configured dynamic pools.

## **Scenario 1: AAA server and ASN GW/FA Allocate IP Address**

The following figure and table display and describe a call flow in which the MN receives its IP address from the AAA server and ASN GW/FA.

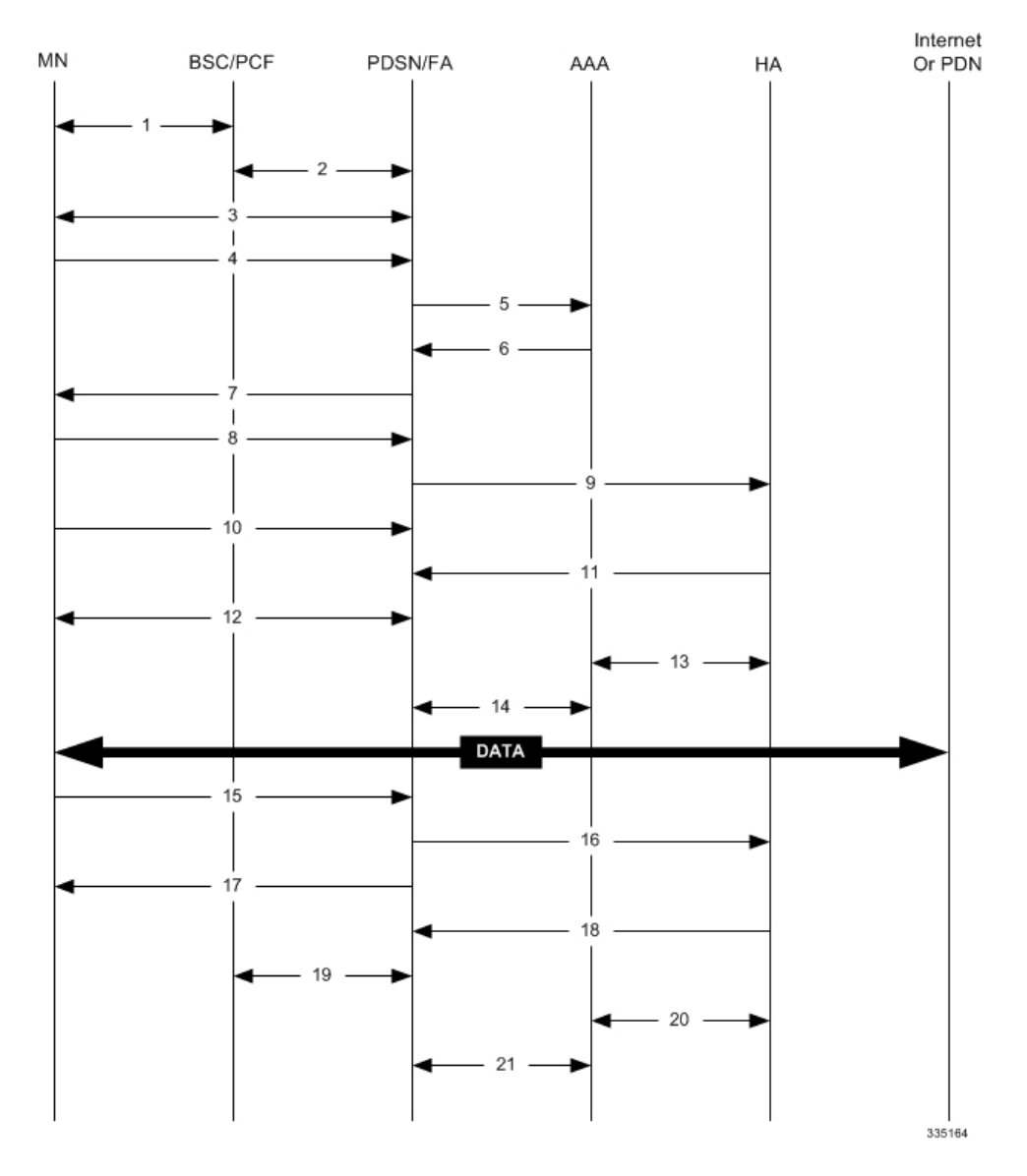

#### **Figure 4: AAA/ASN GW Assigned IP Address Proxy Mobile IP Call Flow**

**Table 5: AAA/ASN GW Assigned IP Address Proxy Mobile IP Call Flow Description**

| <b>Step</b> | <b>Description</b>                                                                                   |
|-------------|----------------------------------------------------------------------------------------------------|
|             | Mobile Node (MN) secures a traffic channel over the airlink with the BS.                             |
|             | The BS and ASN GW/FA establish the R6 interface for the session.                                     |
|             | The ASN GW/FA and MN negotiate Link Control Protocol (LCP).                                          |
| 4           | Upon successful LCP negotiation, the MN sends a PPP Authentication Request message to the ASN GW/FA. |
|             | The ASN GW/FA sends an Access Request message to the RADIUS AAA server.                              |

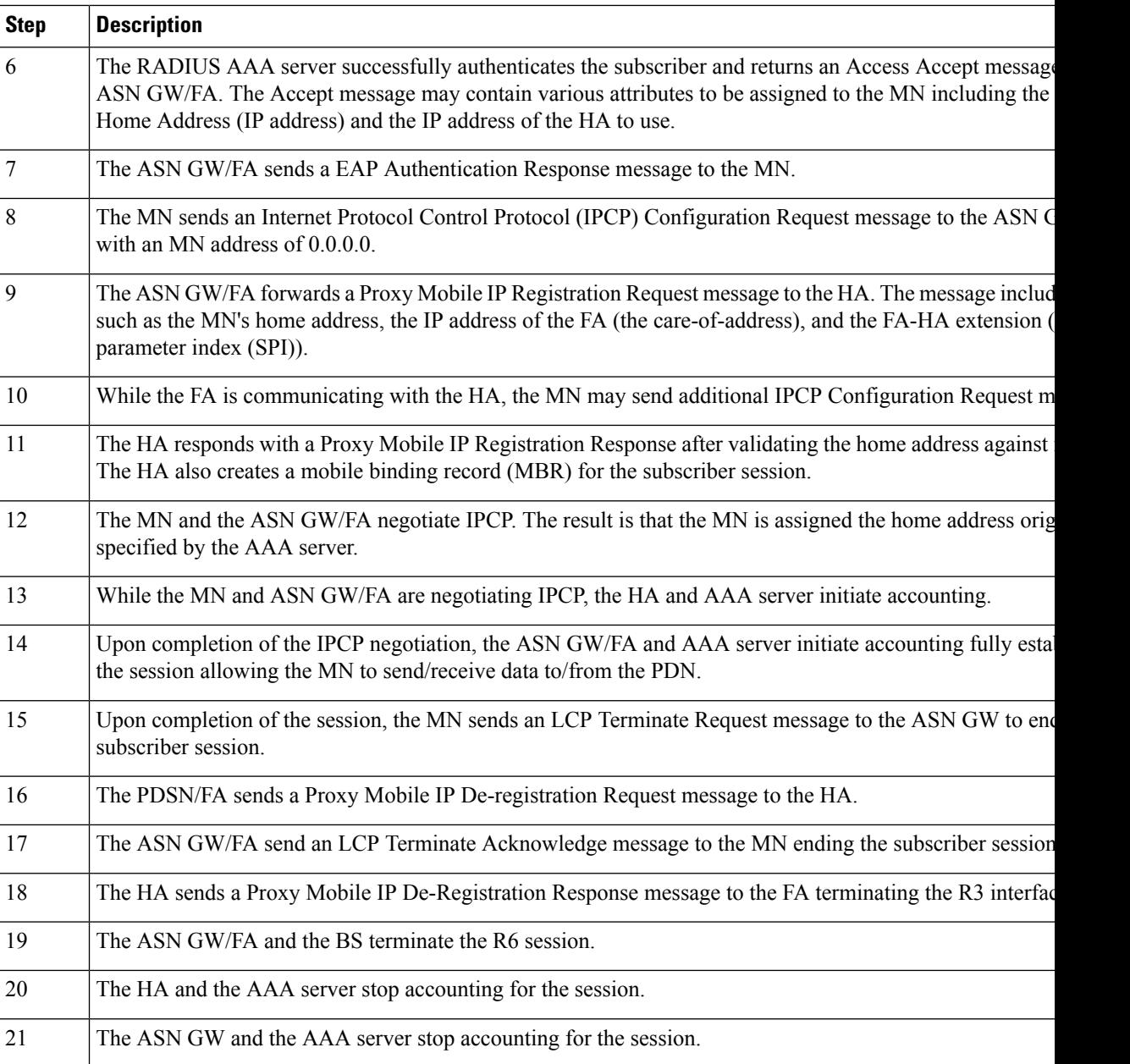

## **Scenario 2: HA Allocates IP Address**

The following figure and table display and describe a call flow in which the MN receives its IP address from the HA.

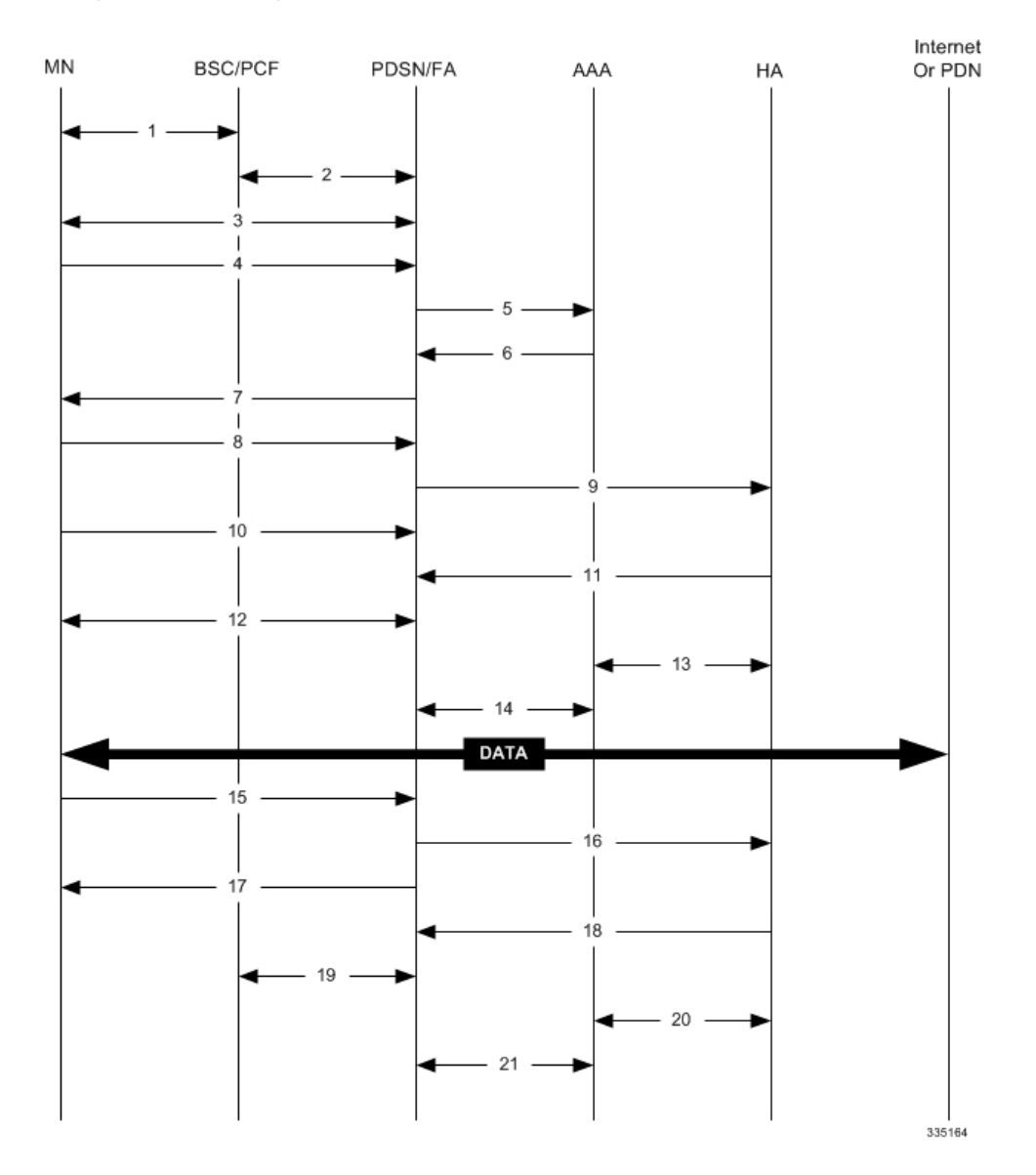

#### **Figure 5: HA Assigned IP Address Proxy Mobile IP Call Flow**

**Table 6: HA Assigned IP Address Proxy Mobile IP Call Flow Description**

| <b>Step</b> | <b>Description</b>                                                                                   |  |
|-------------|----------------------------------------------------------------------------------------------------|--|
|             | Mobile Node (MN) secures a traffic channel over the airlink with the BS.                             |  |
|             | The BS and ASN GW/FA establish the R6 interface for the session.                                     |  |
| 3           | The ASN GW/FA and MN negotiate Link Control Protocol (LCP).                                          |  |
| 4           | Upon successful LCP negotiation, the MN sends an EAP Authentication Request message to the ASN GW/FA |  |
|             | The ASN GW/FA sends an Access Request message to the RADIUS AAA server.                              |  |

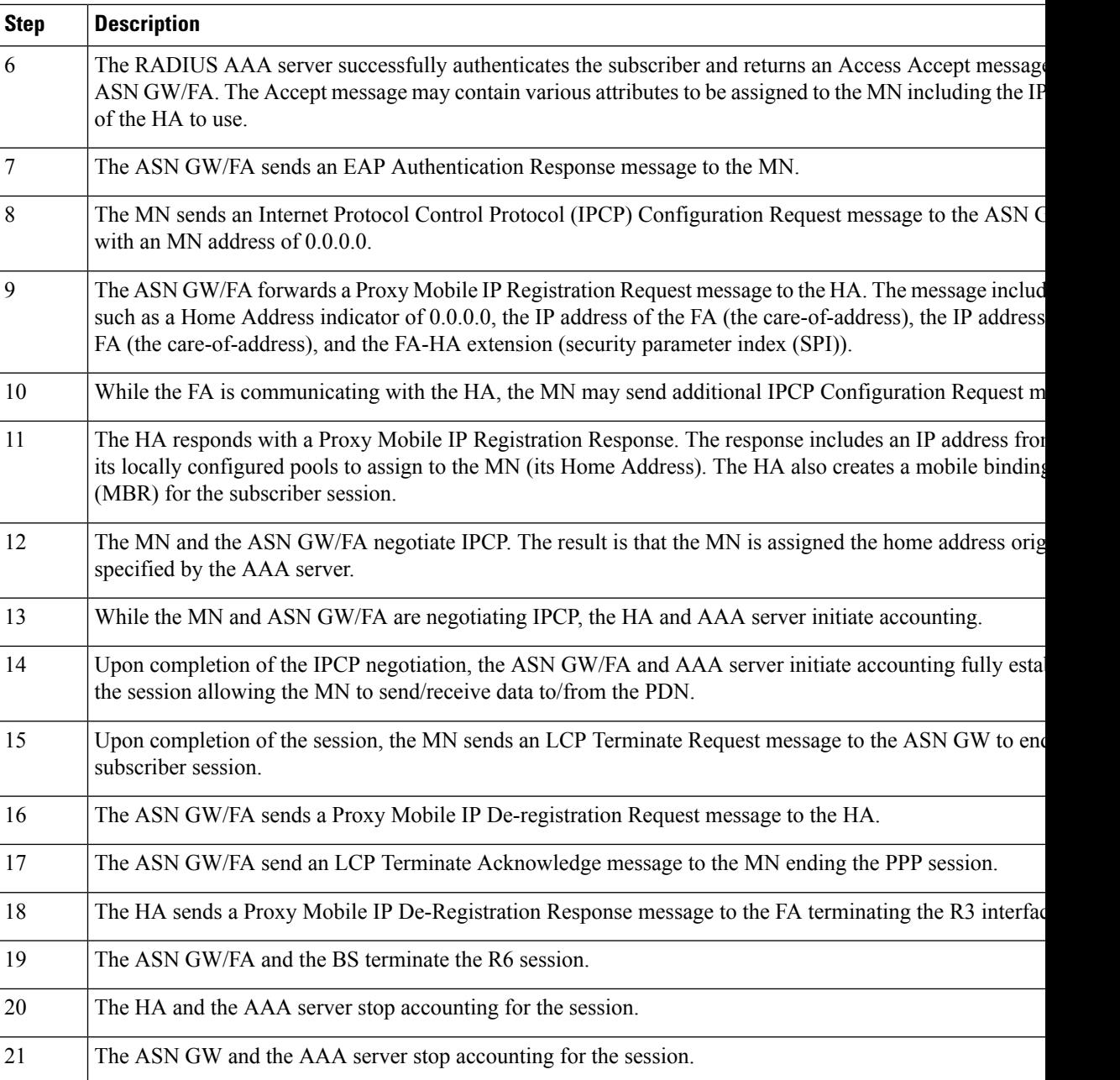

# <span id="page-14-0"></span>**How Proxy Mobile IP Works in a WiFi Network with Multiple Authentication**

Proxy-Mobile IP was developed as a result of networks of Mobile Subscribers (MS) that are not capable of Mobile IP operation. In this scenario a PDIF acts a mobile IP client and thus implements Proxy-MIP support.

Although not required or necessary in a Proxy-MIP network, this implementation uses a technique called Multiple Authentication. In Multi-Auth arrangements, the device is authenticated first using HSS servers. Once the device is authenticated, then the subscriber is authenticated over a RADIUS interface to AAA servers. This supports existing EV-DO servers in the network.

The MS first tries to establish an IKEv2 session with the PDIF. The MS uses the EAP-AKA authentication method for the initial device authentication using Diameter over SCTP over IPv6 to communicate with HSS servers. After the initial Diameter EAP authentication, the MS continues with EAP MD5/GTC authentication.

After successful device authentication, PDIF then uses RADIUS to communicate with AAA servers for the subscriber authentication. It is assumed that RADIUS AAA servers do not use EAP methods and hence RADIUS messages do not contain any EAP attributes.

Assuming a successful RADIUS authentication, PDIF then sets up the IPSec Child SA tunnel using a Tunnel Inner Address (TIA) for passing control traffic only. PDIF receives the MS address from the Home Agent, and passes it on to the MS through the final AUTH response in the IKEv2 exchange.

When IPSec negotiation finishes, the PDIF assigns a home address to the MS and establishes a CHILD SA to pass data. The initial TIA tunnel is torn down and the IP address returned to the address pool.The PDIF then generates a RADIUS accounting START message.

When the session is disconnected, the PDIF generates a RADIUS accounting STOP message.

The following figures describe a Proxy-MIP session setup using CHAP authentication (EAP-MD5), but also addresses a PAP authentication setup using EAP-GTC when EAP-MD5 is not supported by either PDIF or MS.

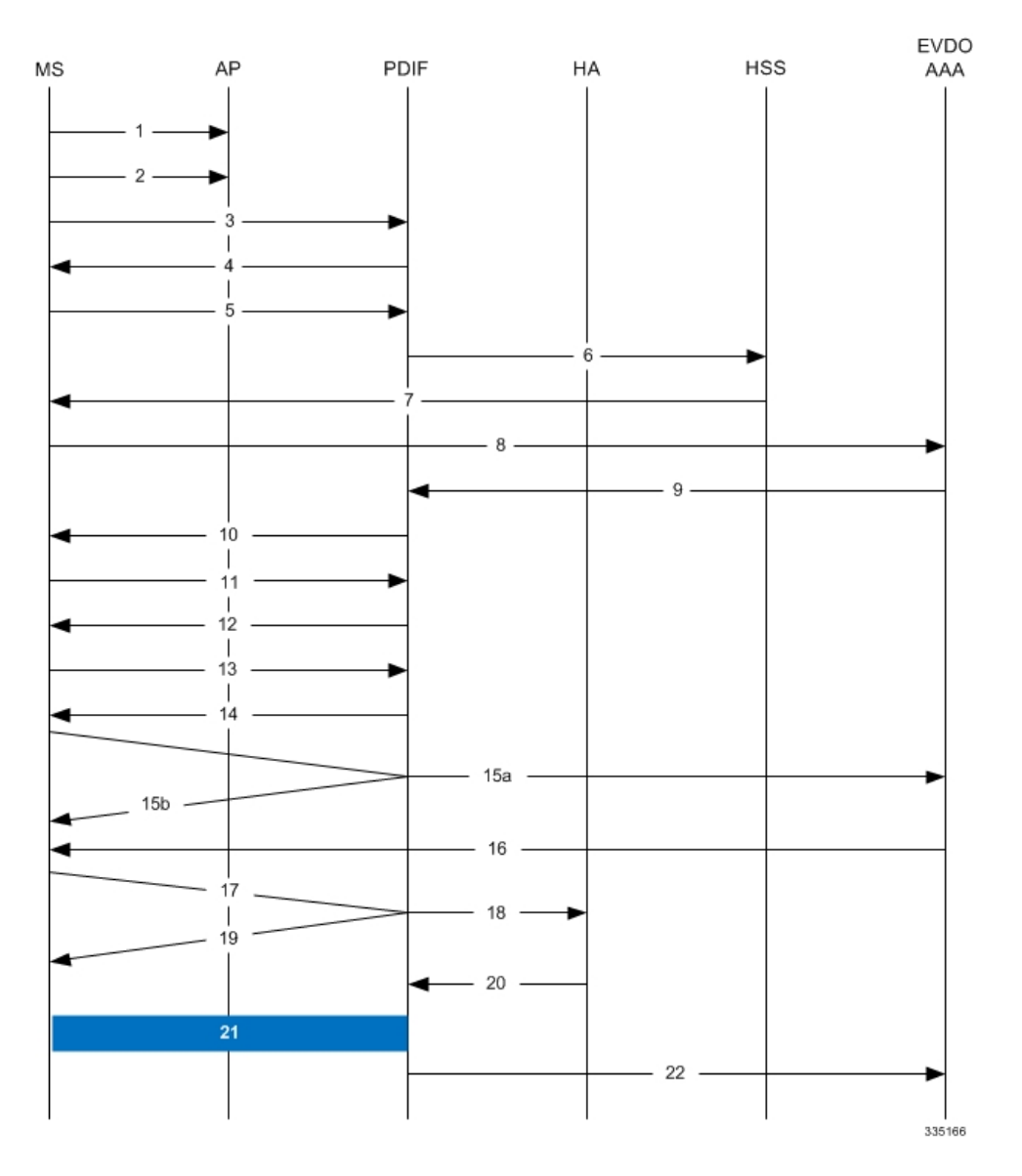

#### **Figure 6: Proxy-MIP Call Setup using CHAP Authentication**

**Table 7: Proxy-MIP Call Setup using CHAP Authentication**

| <b>Step</b> | <b>Description</b>                                                                                                    |
|-------------|----------------------------------------------------------------------------------------------------|
|             | On connecting to WiFi network, MS first send DNS query to get PDIF IP address                                                                         |
|             | MS receives PDIF address from DNS                                                                                                    |
|             | MS sets up IKEv2/IPSec tunnel by sending IKE SA INIT Request to PDIF. MS includes SA, KE, Ni,<br>NAT-DETECTION Notify payloads in the IKEv2 exchange. |

I

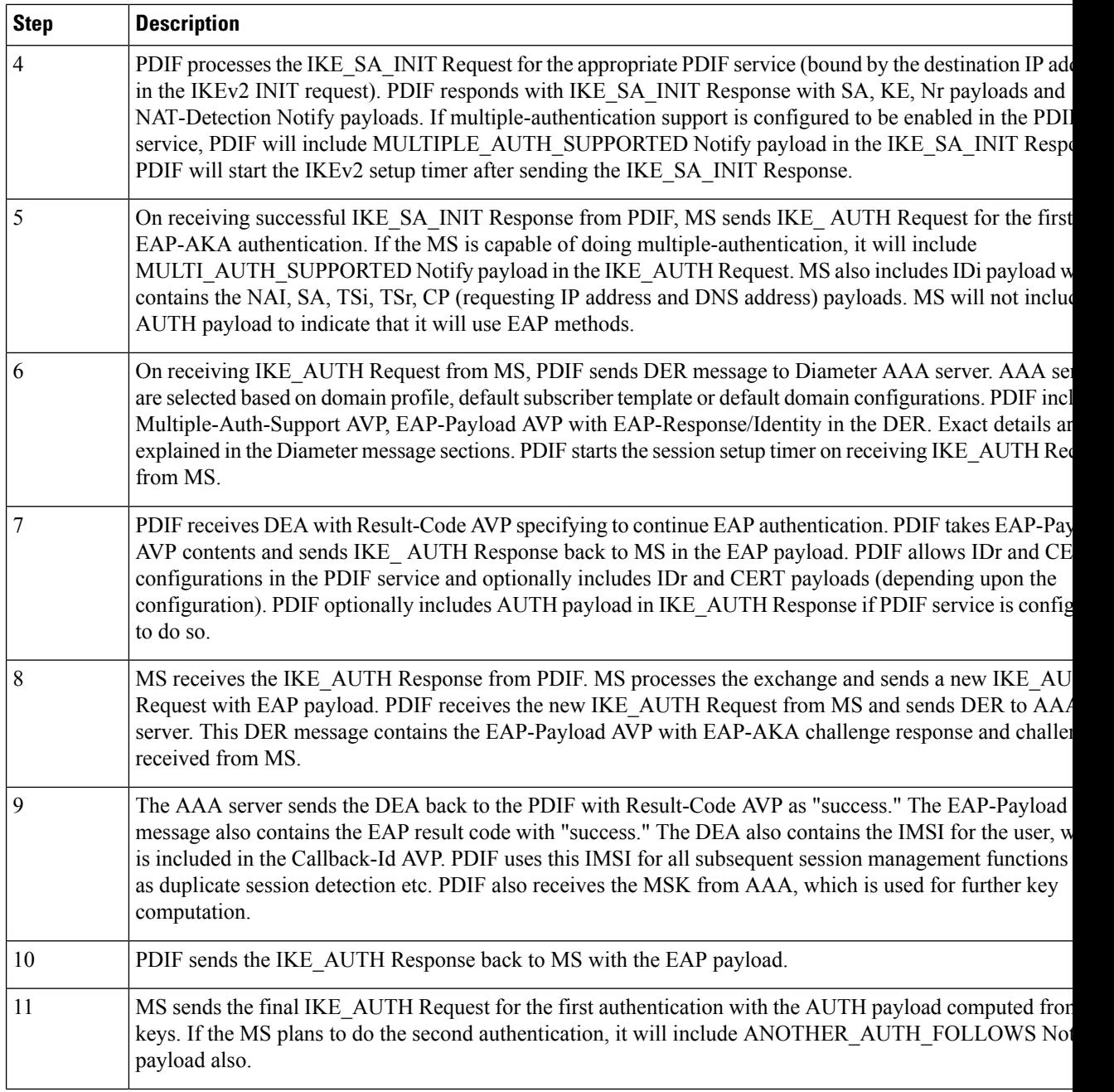

٦

 $\mathbf{l}$ 

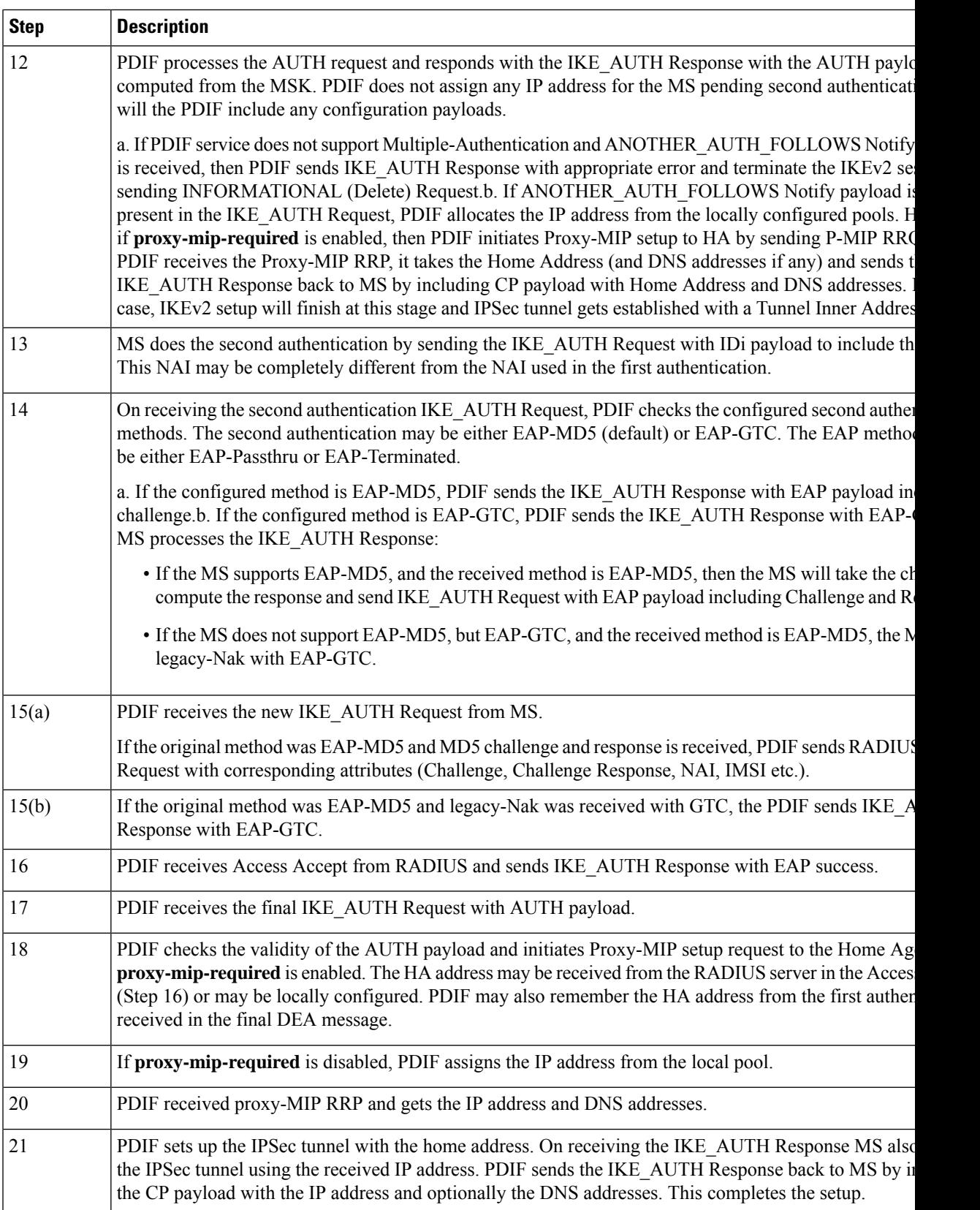

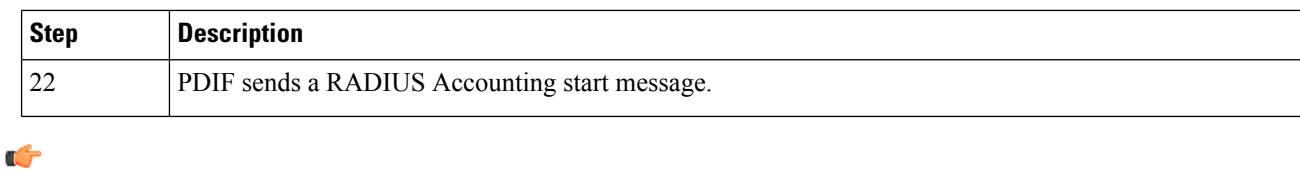

#### For Proxy-MIP call setup using PAP, the first 14 steps are the same as for CHAP authentication. However, here they deviate because the MS does not support EAP-MD5 authentication, but EAP-GTC. In response to the EAP-MD5 challenge, the MS instead responds with legacy-Nak with EAP-GTC. The diagram below picks up at this point. **Important**

#### **Figure 7: Proxy-MIP Call Setup using PAP Authentication**

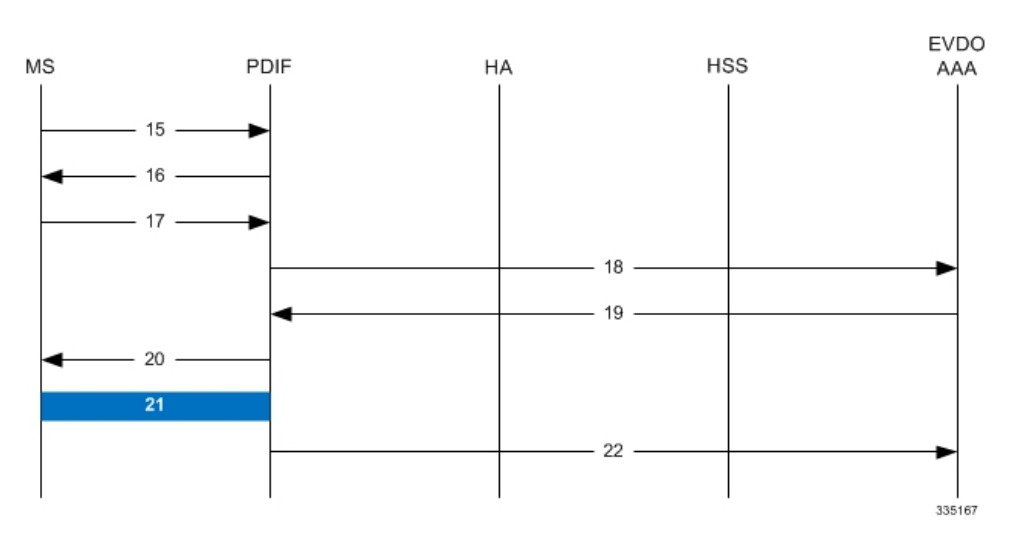

**Table 8: Proxy-MIP Call Setup using PAP Authentication**

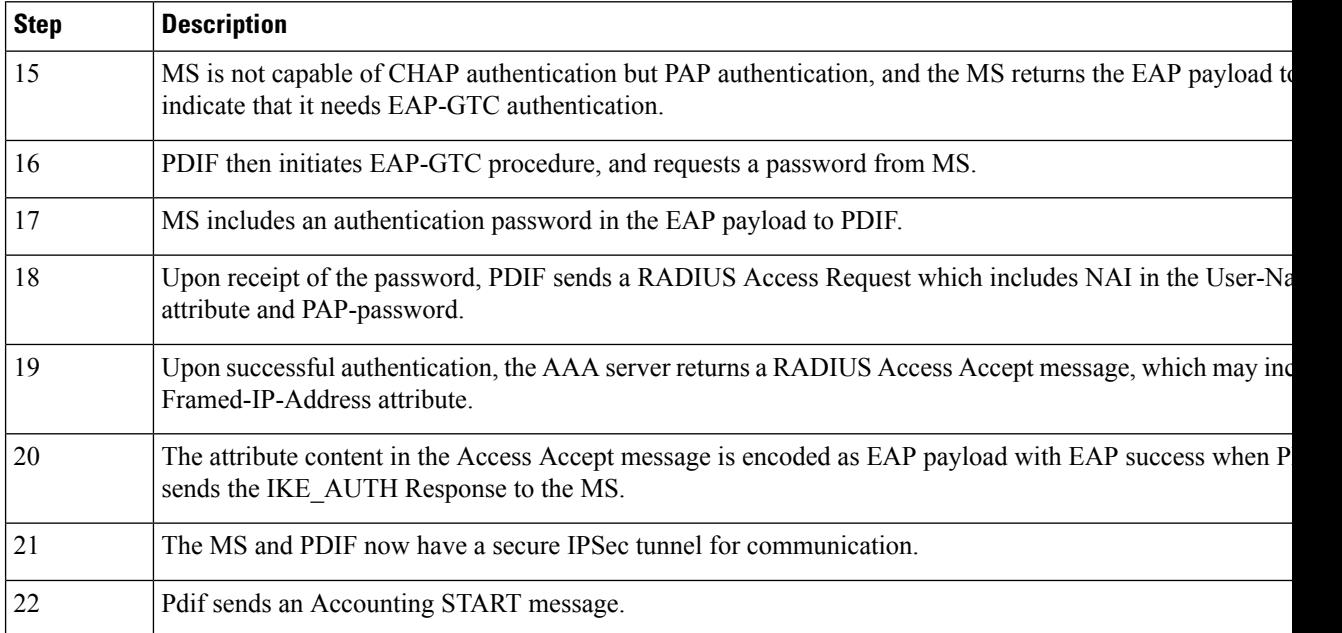

## <span id="page-20-0"></span>**Configuring Proxy Mobile-IP Support**

Support for Proxy Mobile-IP requires that the following configurations be made:

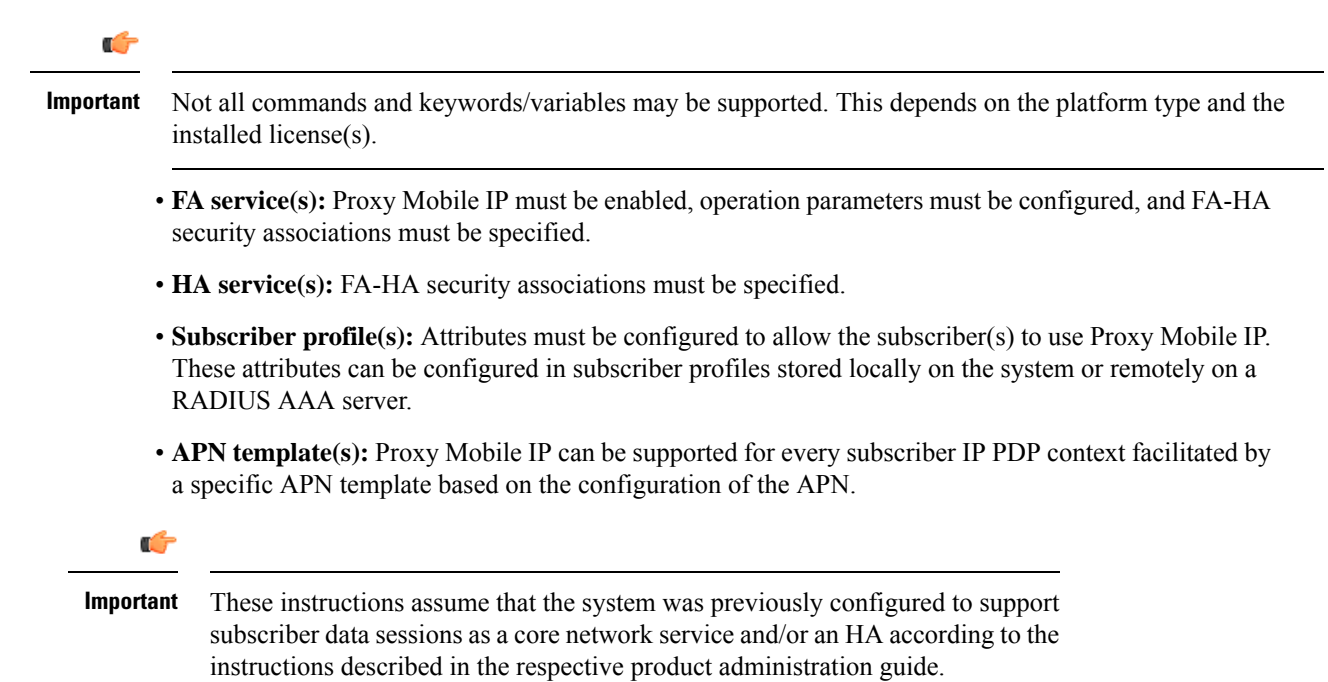

### <span id="page-20-1"></span>**Configuring FA Services**

Use this example to configure an FA service to support Proxy Mobile IP:

```
configure
context <context_name>
fa-service <fa_service_name>
proxy-mip allow
proxy-mip max-retransmissions <integer>
proxy-mip retransmission-timeout <seconds>
proxy-mip renew-percent-time percentage
fa-ha-spi remote-address { ha_ip_address | ip_addr_mask_combo } spi-number number
 { encrypted secret enc_secret | secret secret } [ description string ][
hash-algorithm { hmac-md5 | md5 | rfc2002-md5 } | replay-protection {
timestamp | nonce } | timestamp-tolerance tolerance ]
authentication mn-ha allow-noauth
end
```
Notes:

- The **proxy-mip max-retransmissions** command configures the maximum number re-try attempts that the FA service is allowed to make when sending Proxy Mobile IP Registration Requests to the HA.
- **proxy-mip retransmission-timeout** configures the maximum amount of time allowed by the FA for a response from the HA before re-sending a Proxy Mobile IP Registration Request message.

• **proxy-mip renew-percent-time** configures the amount of time that must pass prior to the FA sending a Proxy Mobile IP Registration Renewal Request.

#### **Example**

If the advertisement registration lifetime configured for the FA service is 900 seconds and the renew-time is configured to 50, then the FA requests a lifetime of 900 seconds in the Proxy MIP registration request. If the HA grants a lifetime of **600** seconds, then the FA sends the Proxy Mobile IP Registration Renewal Request message after **300** seconds have passed.

• Use the **fa-ha-spi remote-address** command to modify configured FA-HA SPIs to support Proxy Mobile IP. Refer to the *Command Line Interface Reference* for the full command syntax.

```
Ú
```

```
Important
```
Note that FA-HA SPIs **must** be configured for the Proxy-MIP feature to work, while it is optional for regular MIP.

• Use the **authentication mn-ha allow-noauth** command to configure the FA service to allow communications from the HA without authenticating the HA.

### **Verify the FA Service Configuration**

Use the following command to verify the configuration of the FA service:

```
show fa-service name <fa_service_name>
```
Notes:

- Repeat this example as needed to configure additional FA services to support Proxy-MIP.
- Save your configuration to flash memory, an external memory device, and/or a network location using the Exec mode command **save configuration**. For additional information on how to verify and save configuration files, refer to the *System Administration Guide* and the *CommandLine Interface Reference*.

Proceed to the optional Configuring Proxy MIP HA Failover, on page 22 to configure Proxy MIP HA Failover support or skip to the *Configuring HA Services* to configure HA service support for Proxy Mobile IP.

### <span id="page-21-0"></span>**Configuring Proxy MIP HA Failover**

Use this example to configure Proxy Mobile IP HA Failover:

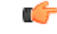

**Important** This configuration in this section is optional.

When configured, Proxy MIP HA Failover provides a mechanism to use a specified alternate Home Agent for the subscriber session when the primary HA is not available. Use the following configuration example to configure the Proxy MIP HA Failover:

**configure context** <*context\_name*>

```
fa-service <fa_service_name>
proxy-mip ha-failover [ max-attempts <max_attempts> |
num-attempts-before-switching <num_attempts> | timeout <seconds> ]
```
Notes:

• Save your configuration to flash memory, an external memory device, and/or a network location using the Exec mode command **save configuration**. For additional information on how to verify and save configuration files, refer to the *System Administration Guide* and the *CommandLine Interface Reference*.

### <span id="page-22-0"></span>**Configuring Subscriber Profile RADIUS Attributes**

In order for subscribers to use Proxy Mobile IP, attributes must be configured in their user profile or in an APN for 3GPP service. As mentioned previously, the subscriber profiles can be located either locally on the system or remotely on a RADIUS AAA server.

This section provides information on the RADIUS attributes that must be used and instructions for configuring locally stored profiles/APNs in support of Proxy Mobile IP.

Ú

**Important**

Instructions for configuring RADIUS-based subscriber profiles are not provided in this document. Please refer to the documentation supplied with your server for further information.

### **Configuring Subscriber Profile RADIUS Attributes**

In order for subscribers to use Proxy Mobile IP, attributes must be configured in their user profile or in an APN for 3GPP service. As mentioned previously, the subscriber profiles can be located either locally on the system or remotely on a RADIUS AAA server.

This section provides information on the RADIUS attributes that must be used and instructions for configuring locally stored profiles/APNs in support of Proxy Mobile IP.

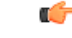

**Important**

Instructions for configuring RADIUS-based subscriber profiles are not provided in this document. Please refer to the documentation supplied with your server for further information.

### <span id="page-22-1"></span>**RADIUS Attributes Required for Proxy Mobile IP**

The following table describes the attributes that must be configured in profiles stored on RADIUS AAA servers in order for the subscriber to use Proxy Mobile IP.

**Table 9: Required RADIUS Attributes for Proxy Mobile IP**

| <b>Attribute</b>              | <b>Description</b>                                                                           | <b>Values</b>                                                      |
|-------------------------------|----------------------------------------------------------------------------------------------|--------------------------------------------------------------------|
|                               | SN-Subscriber-Permission   Indicates the services allowed to be delivered to the subscriber. | • None $(0)$                                                       |
| <b>OR</b>                     | For Proxy Mobile IP, this attribute must be set to Simple IP.                                | • Simple IP $(0x01)$                                               |
| SN1-Subscriber-<br>Permission |                                                                                              | • Mobile IP $(0x02)$<br>• Home Agent Termina<br>Mobile IP $(0x04)$ |

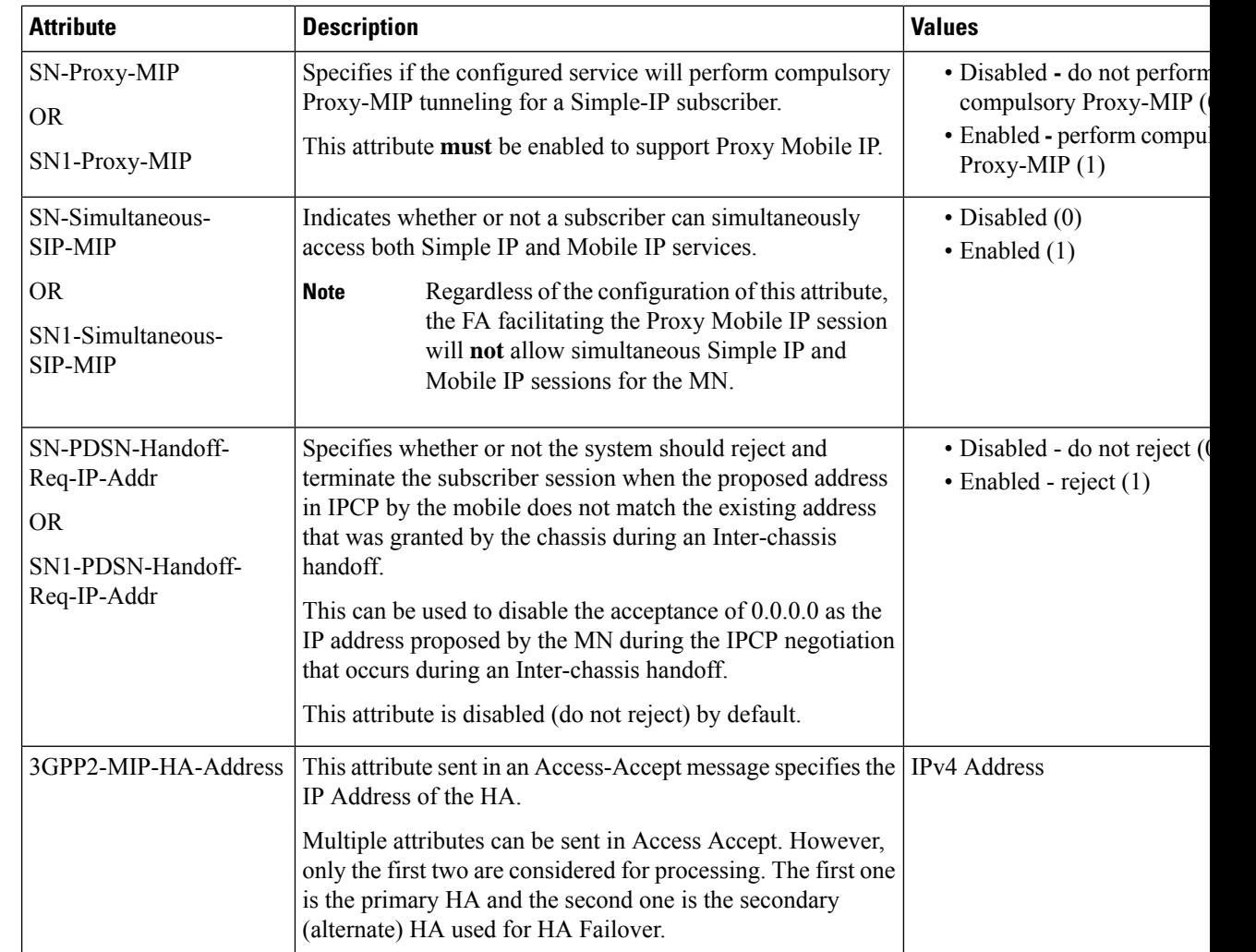

### <span id="page-23-0"></span>**Configuring Local Subscriber Profiles for Proxy-MIP on a PDSN**

This section provides information and instructions for configuring local subscriber profiles on the system to support Proxy Mobile IP on a PDSN.

#### **configure**

```
context <context_name>
subscriber name <subscriber_name>
permission pdsn-simple-ip
proxy-mip allow
inter-pdsn-handoff require ip-address
mobile-ip home-agent <ha_address>
<optional> mobile-ip home-agent <ha_address> alternate
ip context-name <context_name>
end
```
Verify that your settings for the subscriber(s) just configured are correct.

**show subscribers configuration username** <*subscriber\_name*>

Notes:

- Configure the system to enforce the MN\'s use of its assigned IP address during IPCP negotiations resulting from inter-PDSN handoffs. Sessions re-negotiating IPCP will be rejected if they contain an address other than that which was granted by the PDSN (i.e. 0.0.0.0). This rule can be enabled by entering the **inter-pdsn-handoff require ip-address** command.
- Optional: If you have enabled the Proxy-MIP HA Failover feature, use the **mobile-ip home-agent** *ha\_address* alternate command to specify the secondary, or alternate HA.
- Repeat this example as needed to configure additional FA services to support Proxy-MIP.
- Save your configuration to flash memory, an external memory device, and/or a network location using the Exec mode command **save configuration**. For additional information on how to verify and save configuration files, refer to the *System Administration Guide* and the *CommandLine Interface Reference*.

### **Configuring Local Subscriber Profiles for Proxy-MIP on a PDIF**

This section provides instructions for configuring local subscriber profiles on the system to support Proxy Mobile IP on a PDIF.

```
configure
context <context-name>
subscriber name <subscriber_name>
proxy-mip require
```
Note

*subscriber\_name* is the name of the subscriber and can be from 1 to 127 alpha and/or numeric characters and is case sensitive.

### <span id="page-24-0"></span>**Configuring Default Subscriber Parameters in Home Agent Context**

It is very important that the subscriber default, configured in the same context as the HA service, has the name of the destination context configured. Use the configuration example below:

```
configure
context <context_name>
ip context-name <context_name>
end
```
Save your configuration to flash memory, an external memory device, and/or a network location using the Exec mode command **save configuration**. For additional information on how to verify and save configuration files, refer to the *System Administration Guide* and the *Command Line Interface Reference*.

### <span id="page-24-1"></span>**Configuring APN Parameters**

This section provides instructions for configuring the APN templates to support Proxy Mobile IP for all IP PDP contexts they facilitate.

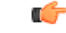

This is an optional configuration. In addition, attributes returned from the subscriber's profile for non-transparent IP PDP contexts take precedence over the configuration of the APN. **Important**

These instructions assume that you are at the root prompt for the Exec mode:

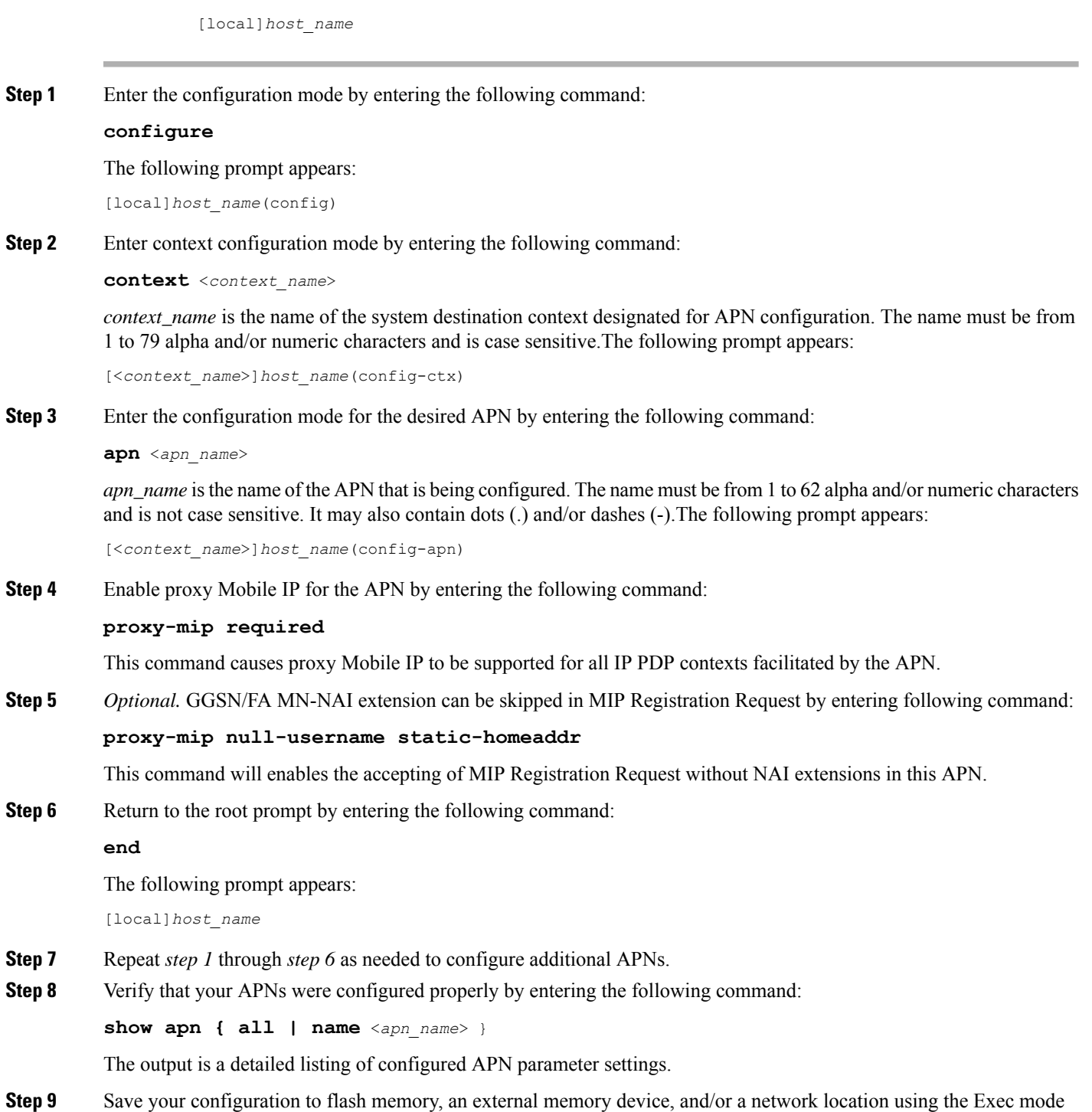

command **save configuration**. For additional information on how to verify and save configuration files, refer to the *System Administration Guide* and the *Command Line Interface Reference*.